# Začnite s I\_Site Starter

Gratulujeme vám k vášmu inteligentnému vozíku od Toyoty! Spoločne s týmto inteligentným vozíkom získate štandardný prístup k I\_Site Starter.

I\_Site je systém riadenia vozového parku od Toyoty, ktorý vám umožní mať väčšiu kontrolu prostredníctvom merania, analyzovania a zlepšovania vašich operácií týkajúcich sa manipulácie s materiálom.

Inteligentné vozíky od Toyoty

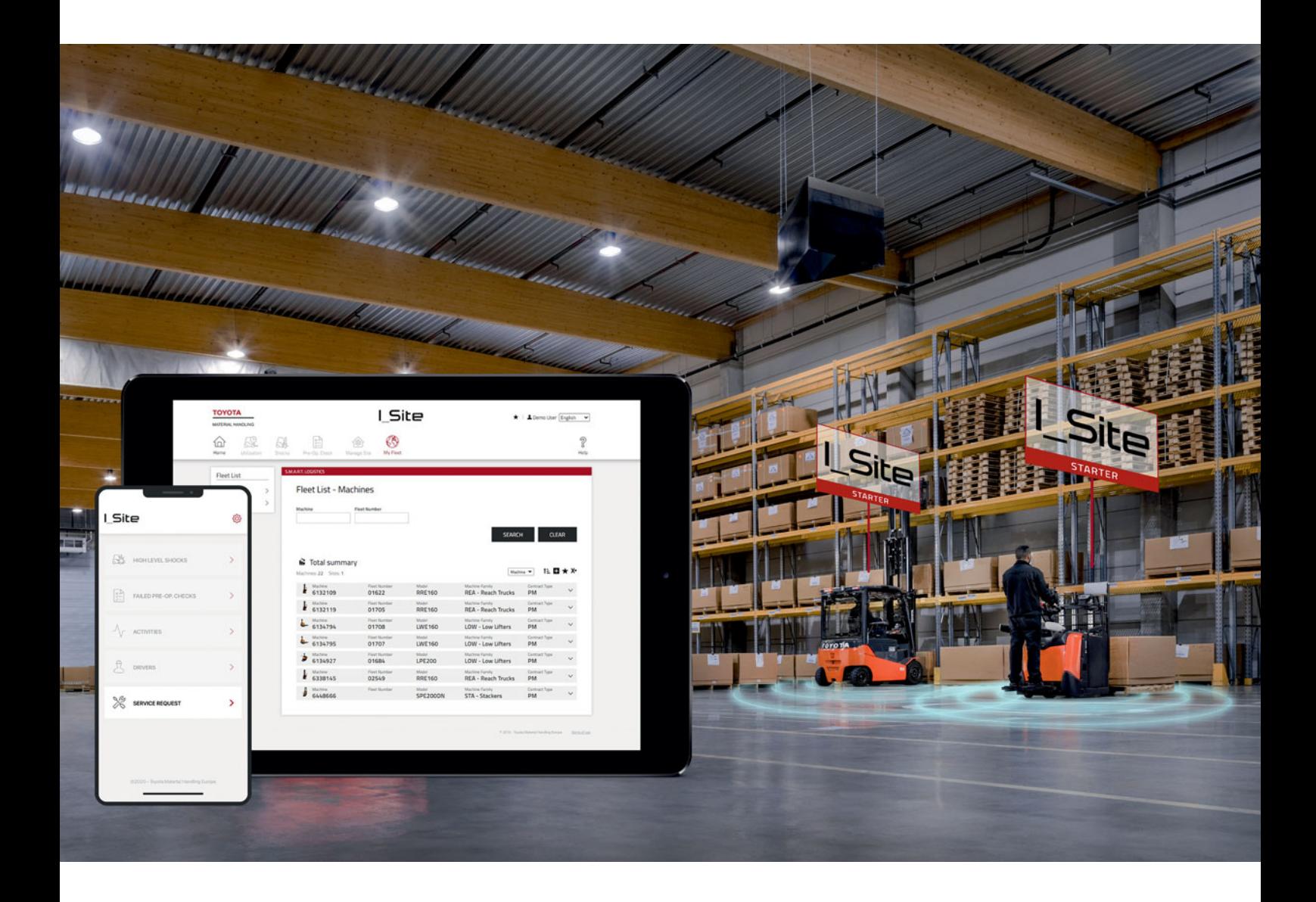

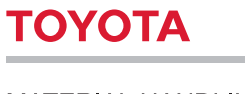

## Začnite používať údaje, aby ste získali prehľad o svojich inteligentných vozíkoch

## **Čo je I\_Site Starter?**

I Site je **systém riadenia vozového parku od Toyoty**. Inteligentné vozíky od Toyoty sú už v štandardnej výbave pripojené do systému I\_Site, ktorý vám poskytne reálne informácie o vašej flotile a umožní vám lepšiu kontrolu vašich činností.

Váš inteligentný vozík je dodávaný bez dodatočných nákladov so základným balíkom I\_Site Starter, ktorý vám dáva bezplatný prístup k:

stav motohodín a typ zmluvy.

### Poskytuje jednoduchý prístup k základným informáciám o vašej flotile inteligentných vozíkov, t.j. počet vozíkov, výrobné čísla, rok výroby,

Umožňuje vám jednoducho sledovať údaje o počte motohodín, na základe ktorých viete určiť potrebu údržby. Viete nastaviť intervaly údržby tak, aby ste čo najviac predĺžili životnosť zariadení.

## **Prehľad vozového parku Využitie stroja Požiadavky na servis cez aplikáciu**

Umožňuje vám poslať obrázok alebo správu priamo vášmu servisnému tímu cez aplikáciu v telefóne, pre uľahčenie a zrýchlenie komunikácie s dispečingom.

## Ako získať prístup k **I\_Site**?

- Prihláste sa na web stránke I\_Site pomocou prihlasovacích údajov, ktoré vám boli poskytnuté emailom
- Pri prvom prihlásení si zmeňte vygenerované heslo
- Pre viac informácií kliknite na tlačidlo help (pomoc)
- Pre kľúčové informácie o vozovom parku kliknite na položku "Machines" na My fleet

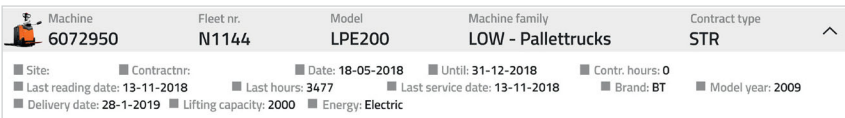

## **Nastavte si svoju servisnú aplikáciu!**

- Nainštalujte si aplikáciu I\_Site "Toyota I\_Site" z portálu aplikácií (Android alebo Apple)
- · Prihláste sa na webovom portáli I\_Site a kliknite na meno užívateľa/Settings
- Vytvorte nový PIN cez My Settings/Mobile Settings (Moje nastavenia/Mobilné nastavenia)
- Otvorte aplikáciu pomocou svojho používateľského mena a PIN
- V prípade servisného problému: Kliknite na "Service request" (Požiadavka na servis); vyberte zo zoznamu požadované zariadenie; popíšte problém alebo odfoťte, či pridajte uloženú fotografiu; pošlite správu na svoj servisný kontakt Toyota

## Potrebujete **viac údajov, aby ste získali prehľad o svojej flotile**?

Ak hľadáte viac údajov pre meranie, analýzu a zlepšovanie, využite ktorýkoľvek z našich ďalších 2 balíčkov, ktoré vám pomôžu urobiť správne rozhodnutia:

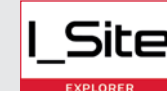

**Pre lepší výkon a bezpečnosť**

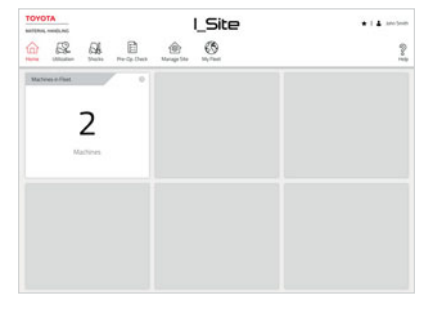

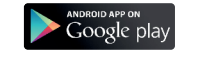

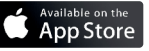

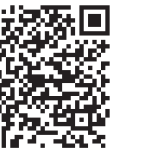

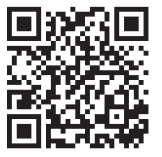

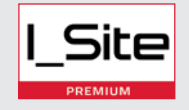

**Pre odporúčania spoločnosti Toyota o ďalšej optimalizácii**

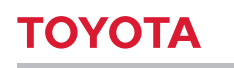